**OVE Electron Crack** 

# [Download](http://evacdir.com/T1ZFIEVsZWN0cm9uT1Z?arthroscopically=/ZG93bmxvYWR8aXc0TVhNMWNYeDhNVFkxTkRVMU9UY3dNbng4TWpVM05IeDhLRTBwSUhKbFlXUXRZbXh2WnlCYlJtRnpkQ0JIUlU1ZA/boulders&consign=iconographic&intransitive=prompts)

**[Download](http://evacdir.com/T1ZFIEVsZWN0cm9uT1Z?arthroscopically=/ZG93bmxvYWR8aXc0TVhNMWNYeDhNVFkxTkRVMU9UY3dNbng4TWpVM05IeDhLRTBwSUhKbFlXUXRZbXh2WnlCYlJtRnpkQ0JIUlU1ZA/boulders&consign=iconographic&intransitive=prompts)**

#### **OVE Electron Download [2022-Latest]**

Fast, efficient and lightweight, the Open Vector Editor application enables you to edit sequence data that you download and import from sites such as Teselagen, Github, Dropbox, and others. The program features a highly functional user interface and features a new visual element that lets you insert a custom color based on a sequence tag; it's a useful tool when generating color-coded sequences. The main window of the app is split into two main sections: The Circular and Linear Map on the left, and the Sequence Map and Properties sections on the left. From the Properties tab, you can manage all general elements of the loaded sequences. The subsections are: General, Features, Parts, Primers, Translations, Cutsites, ORFs, and Genbank. From the menu bar, you can create new sequences, rename already existing ones, duplicate them, and toggle between the Read-Only and Editable modes. Furthermore, the app makes it very easy for users to import and export sequences as Genbank files, FASTA files, and Teselagen JSON files. The Edit menu provides you with various useful options. You can create, cut, copy, and paste elements, as well as activate the "Complement Entire Sequence" and "Reverse Complement Entire Sequence" options. The View menu provides an easy way to fully customize the Properties field, as well as enable or disable parameters such as Axis, Axis Numbers, Amino Acid Numbers, Reverse Sequence, and DNA Colors. You can download Open Vector Editor from here: More about OVE: Open Vector Editor is a web-based graphical interface that enables users to edit sequence data that you download from sites such as Teselagen, Github, Dropbox, and others. As the name suggests, the application can be used to edit vector data. You can, of course, also edit sequences that are stored locally on your computer, if you have the appropriate software for that. The interface is simple, but it allows you to make various changes to a sequence. Below you will find some links to our tutorials on how to use the application. Open Vector Editor Tutorials: 1. Tutorial on how to

### edit sequences in OVE:

#### **OVE Electron [Latest-2022]**

Features 1) It can be used as a desktop application or browser-based web app. 2) The app allows users to import and export sequences. 3) Users can create, cut, copy, paste, reverse complement, and toggle editable/read-only modes of the loaded sequences. 4) The app provides users with options to randomize sequence data and enable/disable various parameters such as Axis, Axis Numbers, Amino Acid Numbers, Reverse Sequence, and DNA Colors. 5) The app can display multiple sequences as they appear in the Sequences tab. User Interface 1) The app's GUI is divided into two main tabs and one menu: the Circular Map and the Linear Map on the left, and the Sequence Map and Properties tabs on the left. 2) From the menus, users can create new sequences, rename already existing ones, duplicate them, as well as toggle between the Read-Only and Editable modes. Furthermore, the app makes it very easy for users to import and export sequences as Genbank files, FASTA files, and Teselagen JSON files. 2) From the menus, users can create new sequences, rename already existing ones, duplicate them, as well as toggle between the Read-Only and Editable modes. Furthermore, the app makes it very easy for users to import and export sequences as Genbank files, FASTA files, and Teselagen JSON files. 3) The Edit menu provides users with various useful options. Not only can users create, cut, copy, paste, reverse complement, and toggle editable/read-only modes of the loaded sequences, but they can also activate the "Complement Entire Sequence" and "Reverse Complement Entire Sequence" options. 4) The View menu provides an easy way for users to customize the Properties field, as well as enable or disable parameters such as Axis, Axis Numbers, Amino Acid Numbers, Reverse Sequence, and DNA Colors. 5) The main difference between this desktop-based application and the web one is that the first does not allow you to randomize sequence data. 6) The app can display multiple sequences as they appear in the Sequences tab. Usage 1) It can be used as a desktop application or browser-based web app. 2) The app allows users to import and export sequences. 1d6a3396d6

## **OVE Electron Crack With License Key [April-2022]**

OVE Electron is the desktop version of the Open Vector Editor web app. Since it is built/wrapped using Electron, the app boasts installers for all major OSes out there such as Windows, macOS, and Linux. The desktop application features the same functionality and GUI layout as the web app it's based on. The main window of the app is split into two main sections: The Circular and Linear Map on the left, and the Sequence Map and Properties sections on the left. From the Properties tab, users can manage all general elements of the loaded sequences. The subsections are: General, Features, Parts, Primers, Translations, Cutsites, ORFs, and Genbank. From the menu bar, users can create new sequences, rename already existing ones, duplicate them, as well as toggle between the Read-Only and Editable modes. Furthermore, the app makes it very easy for users to import and export sequences as Genbank files, FASTA files, and Teselagen JSON files. The Edit menu provides users with various useful options. Not only can users create, cut, copy, and paste elements, but they can also activate the "Complement Entire Sequence" and "Reverse Complement Entire Sequence" options. The View menu provides an easy way for users to fully customize the Properties field, as well as enable or disable parameters such as Axis, Axis Numbers, Amino Acid Numbers, Reverse Sequence, and DNA Colors. The main difference between this desktop-based application and the web one is that the first does not allow you to randomize sequence data. All in all, OVE Electron is a useful app that allows users to use the Open Vector Editor on their desktops. Germ cell tumors of the testis and ovary. The testis and ovary contain somatic and germ cell tissues of the same developmental origin. Hence, germ cell tumors can arise in both tissues. These neoplasms are a diverse group of tumors and may be classified according to their histology. Although testicular germ cell tumors are classified according to the histology of the tumor and stage of disease, classification of germ cell tumors of the ovary is based on histology and degree of differentiation. This article reviews the cytologic characteristics and clinical presentation of germ cell tumors of the testis and ovary. The diagnostic criteria for some of the more common histologic subtypes of germ cell tumors are presented

## **What's New In OVE Electron?**

Charmel Deschênes' new manga, Mappe and Meuniere, was recently released and the web application version is available now. Mappe and Meuniere (aka Mappe and Shmeuniere) is an entertaining story about a best friend's quest to find the best restaurant in her town. The character Eugénie and her friend Mappe get to explore Paris and discover new and amazing places. Mappe and Meuniere is a great manga for everyone. Whether you are just starting to learn French or you are an advanced student, you will find it very interesting. The app has 2 modes: French and English. The main characters are Eugénie and Mappe, but there are several others. The whole story is divided into chapters, and each chapter has a map with information about the current location. There are also maps of Paris. In the French mode, you can access up to 6 maps per chapter (including the prologue), whereas in the English mode, you can access all the maps of Paris. Some maps have a button that allows you to select a specific name, place, etc., and then display all the information about that place. For instance, clicking on the Cafés button gives you access to all the cafés in Paris. Furthermore, Mappe and Meuniere lets users explore a travel

diary, which records different trips in Paris. In the app, you can select a map, then click on a place, and then select the type of trip. For example, clicking on the bicycle button gives you the opportunity to select a certain map of Paris, and then select bicycle trips. Furthermore, users can read all the captions of the different maps. The app also makes it very easy to display more than one map in the same place. To do so, you just need to click on a place on one map, then click on another map. Mappe and Meuniere is also a great tool for learning and practicing French with interesting and engaging content. Description: The 2018 FIFA World Cup Brazil (World Cup 2018) started on June 14 and will end on July 13. The app allows users to track all the matches of the World Cup as they happen, and allows them to see the scores, next matches, highlights, goals, current standings, and more. Furthermore, the app can be used to create custom charts and timelines, track players and their statistics, and allows users to make various post-match analyses of the World Cup. Users can play as the 32 participating teams or as the 32 invited teams. The app features 20 languages, but they can be changed at the user's will. The menus, the content, and the different charts are fully customizable. The app also features a very cool feature called Pulsed Play. This allows users to watch

## **System Requirements For OVE Electron:**

Minimum System Requirements: Dual Core CPU 1 GB RAM OS: Windows Vista, Windows 7 or Windows 8 Compatibility: Internet Explorer 8.0 or newer Rearrangement of the originally side 1. Please read the following terms and conditions carefully. If you have any questions or concerns about the terms and conditions, please contact us at [email protected] or we can be reached at 888-7

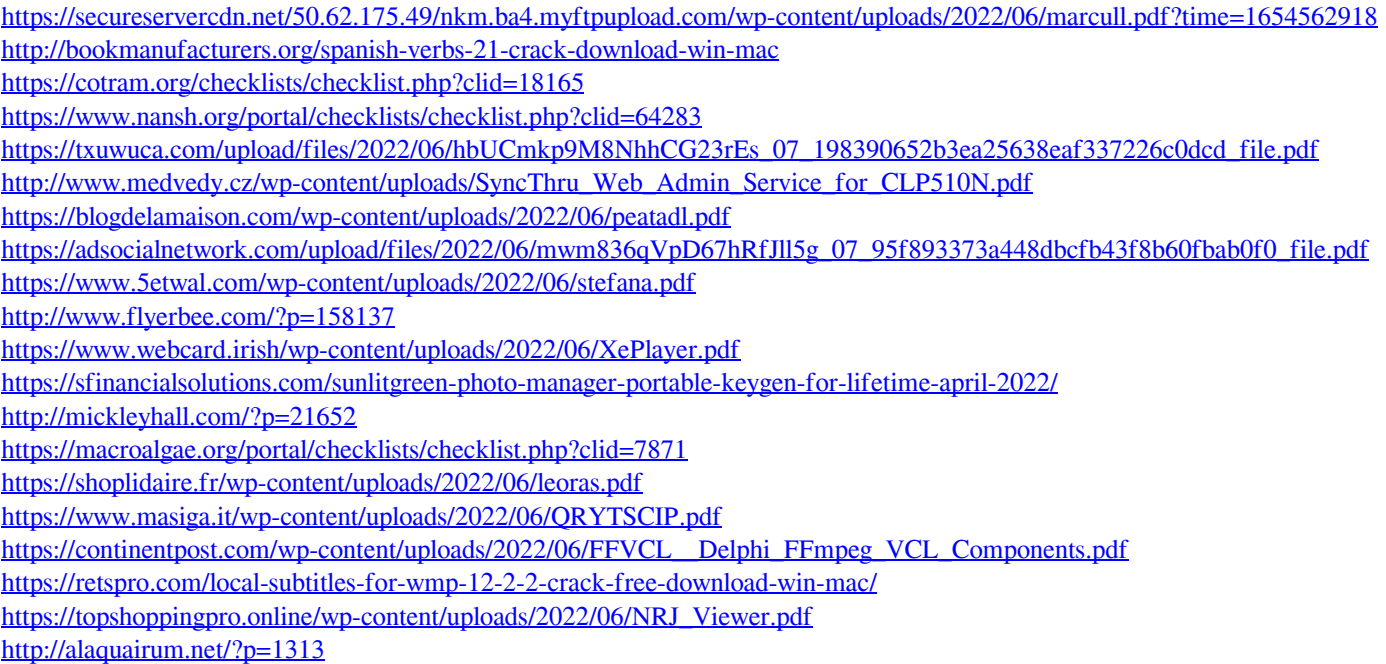